# **SMANICATO**

## **MODELLO A-23**

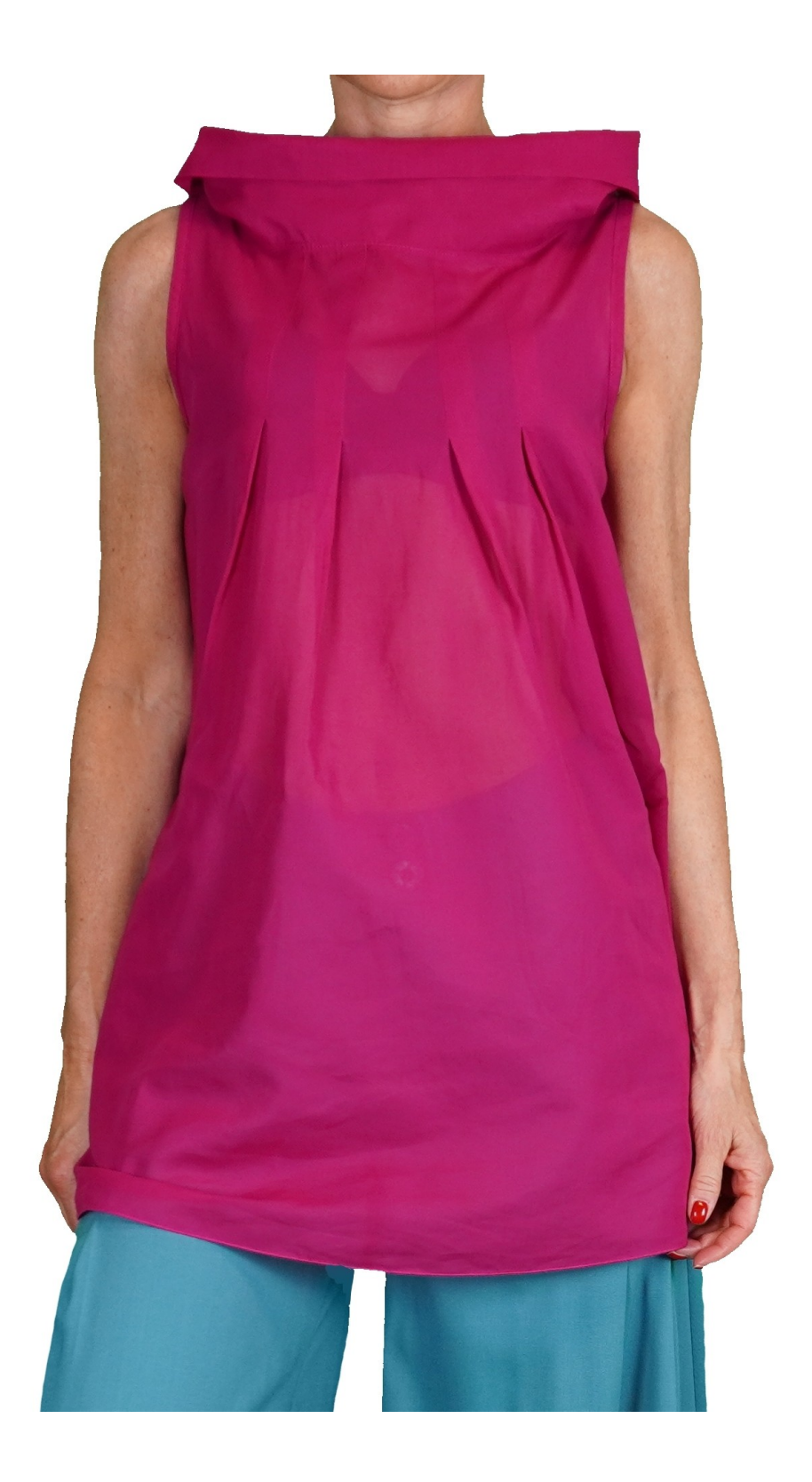

## **MODELLO A-23**

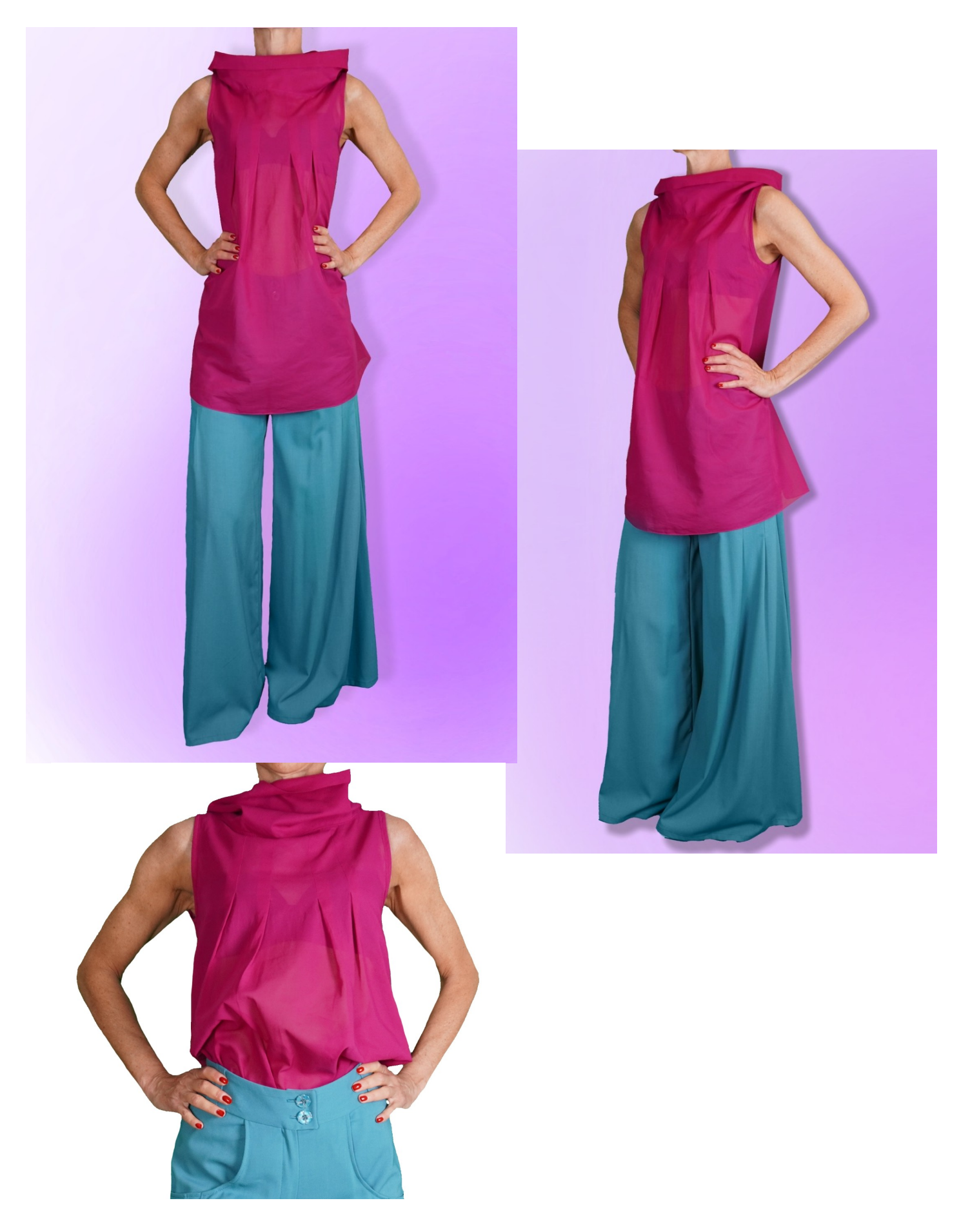

# **DESCRIZIONE MODELLO A-23**

- Modello senza maniche.
- Collo ad imbuto.
- 4 piccole pieghe sul giro collo davanti.
- Vestibilità morbida.

#### **MOLTO IMPORTANTE PER LA REALIZZAZIONE DEL MODELLO E' LA PRESA DELLE MISURE.**

Nella Pagina MISURE, selezionando "**Mostra manichino per misure"**, viene visualizzato un manichino.

Selezionando una casella per l'inserimento misure, esempio Altezza Persona, viene indicato come prendere correttamente questa altezza.

**Le vostre Misure devono essere inserite come richieste, poi è il programma TittiCad che le elabora in modo che le proporzioni originali del modello scelto da voi si adattino alle vostre misure.**

## **IL MODELLO A-23 E' COMPOSTO DALLE SEGUENTI PARTI:**

- **N.1 DAVANTI**. Una volta sulla piega stoffa.
- **N.2 DIETRO**. Una volta sulla piega stoffa.
- **N.3 DAVANTI COLLO**. **Una volta sulla stoffa singola.**

### **N.4 DIETRO COLLO**. **Una volta sulla stoffa singola.**

#### **N.5 FASCETTA INCAVI**. Una volta sulla stoffa doppia.

#### **Nota:**

Il cartamodello è già comprensivo dei margini di cucitura.

## **MATERIALE OCCORRENTE PER LA REALIZZAZIONE DI QUESTO MODELLO**

La stoffa del modello in foto è un'organza di cotone.

- Stoffa consigliata: cotone per camicia, viscosa.
- **QUANTITA'** vedi pagina seguente.
- La parte N.5 si può sostituire con nastro sbieco.
- Filo per macchina da cucire.

**Essendo un modello su misura, non è possibile indicare per tutti i materiali occorrenti la giusta quantità. Dovrete essere Voi a misurarli in modo appropriato.**

## **MODELLO SU STOFFA E QUANTITA' DI STOFFA NECESSARIA**

Vi sono 2 casi possibili, a seconda se state usando il Programma TittiCad (installato sul Vostro pc), o il servizio Cartamodelli Online (presente sul sito web www.titticad.com):

- Programma TittiCad:

Aprendo la pagina STAMPA e selezionando nella "Lista Stampe disponibili" la voce **Disposizione su stoffa** viene visualizzato un suggerimento di come posizionare il modello su stoffa.

- [Cartamodelli Online di www.titticad.com](https://www.titticad.com/cartamodelli-online):

Dopo aver inserito le misure ed avere richiesto l'Anteprima Gratuita, viene mostrato in fondo alla pagina **Disposizione su stoffa e lunghezza stoffa richiesta.**

La freccia in verticale indica la quantità di tessuto occorrente, mentre la freccia orizzontale indica la larghezza della stoffa, può essere tessuto doppio (quando sono indicati cm 75) o tessuto singolo (quando sono indicati 150cm).

E' consigliato prenderne sempre un po' di più ( 10-15 cm )

## **SUGGERIMENTI PER LA CONFEZIONE**

## **Preparazione cartamodello**

[Come Assemblare cartamodello TittiCad.](https://www.devcad.com/tc_online/tutorial.asp?nome=assemblaggio_a4)

## **Primi passi nella confezione**

[2-3 Cose da sapere sulla stoffa prima di appoggiare](https://www.devcad.com/tc_online/tutorial.asp?nome=primi_passi_1)  [cartamodello sulla stoffa.](https://www.devcad.com/tc_online/tutorial.asp?nome=primi_passi_1)

[Come appoggiare cartamodello sulla stoffa.](https://www.devcad.com/tc_online/tutorial.asp?nome=primi_passi_2)

[Segnare contorno Cartamodello e assemblare un](https://www.devcad.com/tc_online/tutorial.asp?nome=primi_passi_3)  [Davanti con Dietro.](https://www.devcad.com/tc_online/tutorial.asp?nome=primi_passi_3)

## **Video tutorial specifici per questo modello**

Il link ai video qui sotto si riferiscono ad un modello diverso, ma medesima confezione del modello attuale MOD-A-23: [MOD-A-24 Confezione completa. Prima parte.](https://www.devcad.com/tc_online/tutorial.asp?nome=mod_a_24_parte1)

[MOD-A-24 Confezione completa. Seconda parte.](https://www.devcad.com/tc_online/tutorial.asp?nome=mod_a_24_parte2)

[Orlo doppio.](https://www.devcad.com/tc_online/tutorial.asp?nome=orlo_doppio)

Per tutti i video tutorial sulla confezione cliccare il link sotto: www.titticad.com/confezione